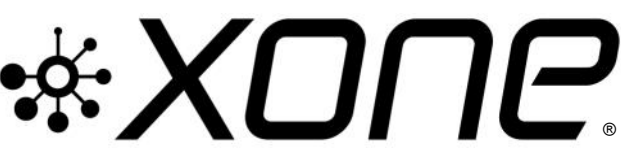

This release updates details\* for **XONE:K2** Microsoft Windows® PC, ASIO compatible, Device Drivers

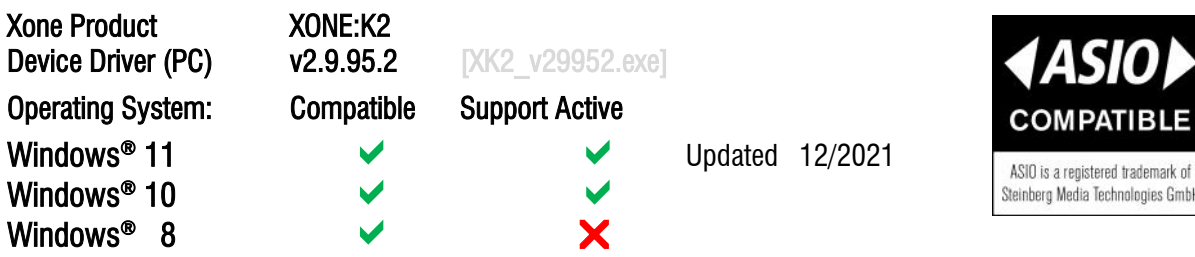

## **PLEASE FOLLOW INSTALL INSTRUCTIONS CAREFULLY**

- NOTE: Please ensure you are logged on with Administrator access enabled
- **!** Ensure your XONE:K2 is disconnected from the host PC
- $\sqrt{6}$  When the driver package has downloaded, extract contents of the XK2 29952.zip bundle to your computer desktop
- $\sqrt{6}$  Double-click on the XK2 v299520.exe application to run the installation.
- **C** Follow the on-screen instructions as detailed below:
	- The installer will also guide you through the steps necessary to install this software.

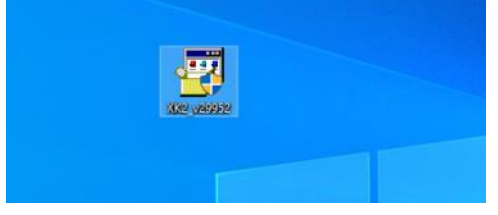

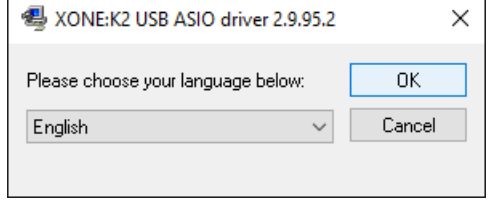

- $\Theta$  Double-click the Choose your language and click OK
- $\Theta$  Click the Install the driver tab ...

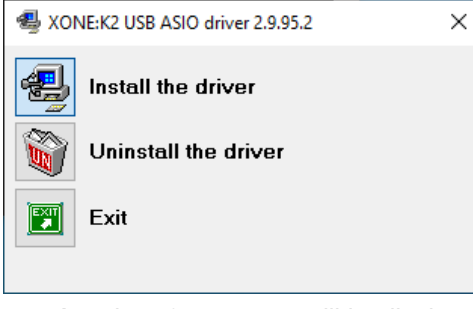

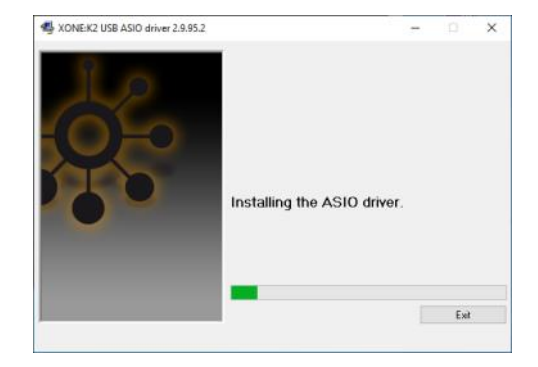

- A series of messages will be displayed
- **1** Installing the ASIO driver.
- **Co** Looking for currently running applications.
- $\overline{\mathcal{P}}$  Click Yes if prompted to allow the Setup app to make changes to your computer.
- $\Theta$  Click Yes if prompted to allow *USB Audio driver package* to make changes to your device.

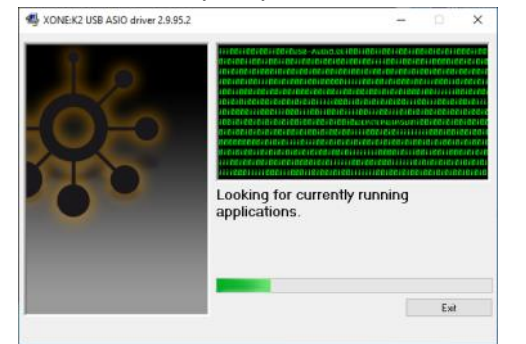

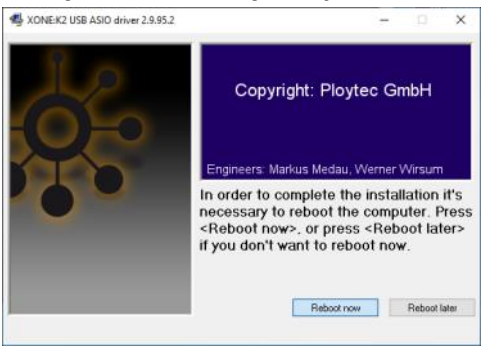

Click Reboot now once the process has completed, to complete the Device Driver installation and RESTART the PC.

Æ

 $\blacktriangleright$  Installation is now complete.

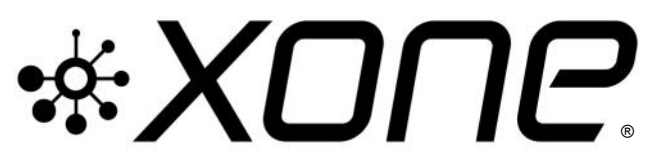

This release updates details\* for **XONE:K2** Microsoft Windows® PC, ASIO compatible, Device Drivers

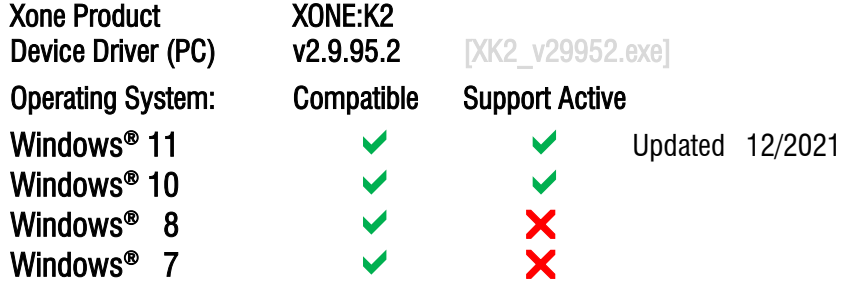

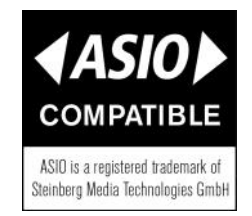

XONE:K2 v29952 Device Software changelogs

## v2.9.95.2 Device Drivers

- Support updated for PC Microsoft Windows® Operating Systems 12/2021
- Direct support closed for Windows®8 and legacy Microsoft Windows® Operating Systems
- FIXED: UI
- $\vee$  Improved performance (lower dpc latency)
- Removed unused configuration value in usb-tab of ASIO control panel
- Disabled "un-checking Output/Input" in usb-tab of ASIO control panel

2.9.93.0

- $\triangleright$  FIXED: Potential code 38 causes (driver does not unload)
- $\triangleright$  FIXED: [PLYTCDVR-45](https://audiotonix.atlassian.net/browse/PLYTCDVR-45) : BSOD caused by power events

2.9.92.6

- G General stability and performance improvements.
- $\sqrt{FIXED}$ : 4096 : Buffer size bug in control panel
- $\sqrt{F|XED}$ : 232 : If the ASIO System Performance is set to 'Highspeed', on some PC's the driver crashes when sample rate is changed between 44.1 and 48 kHz. Audio system disconnects and MIDI stops.

## XONE:K2 v29952 Known Issues

- [370](http://bedivere/xone/view.php?id=370) Line input displayed in Windows Sound control panel for K2 using Ploytec drivers.
- ! v2.9.95.2 Installation does not remove previous driver installs from registry.
- To permanently delete previous device drivers installed on your PC;
- Go to; Start\Settings\Devices\Device Manager
- $\Theta$  Click >to expand the Universal Serial Bus controllers tree...
- **B** Right-click on *Allen & Heath XONEK2 2.9.nn*
- **B** Select Uninstall.
- $\sqrt{2}$  Tick the Delete the driver software for this device option.
- **<sup>n</sup>** Click Uninstall

If you have any problem with install or update, please contact A&H Product Support: [http://support.allen-heath.com](http://support.allen-heath.com/Base/UserRegistration/Register)